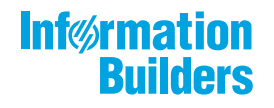

# **Why MethFocus**

WebFOCUS Release Notes Release 8.2 Version 04

January 03, 2020

Active Technologies, EDA, EDA/SQL, FIDEL, FOCUS, Information Builders, the Information Builders logo, iWay, iWay Software, Parlay, PC/FOCUS, RStat, Table Talk, Web390, WebFOCUS, WebFOCUS Active Technologies, and WebFOCUS Magnify are registered trademarks, and DataMigrator and Hyperstage are trademarks of Information Builders, Inc.

Adobe, the Adobe logo, Acrobat, Adobe Reader, Flash, Adobe Flash Builder, Flex, and PostScript are either registered trademarks or trademarks of Adobe Systems Incorporated in the United States and/or other countries.

Due to the nature of this material, this document refers to numerous hardware and software products by their trademarks. In most, if not all cases, these designations are claimed as trademarks or registered trademarks by their respective companies. It is not this publisher's intent to use any of these names generically. The reader is therefore cautioned to investigate all claimed trademark rights before using any of these names other than to refer to the product described.

Copyright © 2018, by Information Builders, Inc. and iWay Software. All rights reserved. Patent Pending. This manual, or parts thereof, may not be reproduced in any form without the written permission of Information Builders, Inc.

## **Contents**

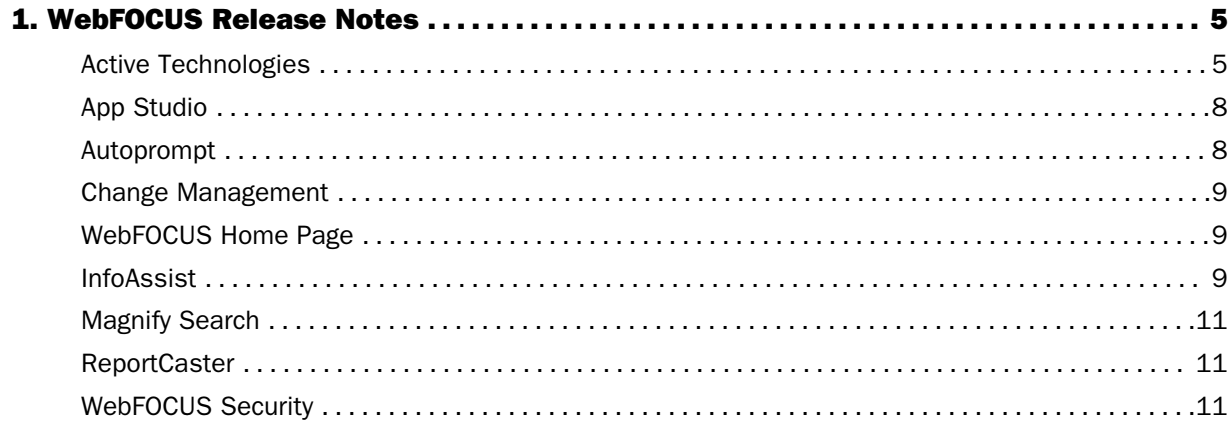

<span id="page-4-0"></span>Chapter**1**

### WebFOCUS Release Notes

These topics provide current product limitations and known issues for WebFOCUS Release 8.2 Version 04.

### In this chapter:

- Active Technologies
- [App Studio](#page-7-0)
- **[Autoprompt](#page-7-0)**
- **[Change Management](#page-8-0)**
- [WebFOCUS Home Page](#page-8-0)
- [InfoAssist](#page-8-0)
- **[Magnify Search](#page-10-0)**
- [ReportCaster](#page-10-0)
- **[WebFOCUS Security](#page-10-0)**

### Active Technologies

The following are known issues with charts in Active Technologies:

- $\Box$  When reformatting a field to show the % sign in an AHTML chart, the tooltip does not reflect the percent format at run time.
- $\Box$  If you are working with an AHTML chart that does not have the new chart properties (specifically, non-bucket AHTML charts), you will encounter problems if you change the chart type to one of the following chart types using the Advanced Chart tool at run time:
	- $\Box$  Funnel
	- **D** Pyramid
	- **Naterfall**
	- $\Box$  Histogram
- Radar Line
- Radar Area
- □ 3D Area

By default, these chart types are hidden in the Advanced Chart tool when the original chart is an AHTML bucket chart. These chart types are available under the following circumstances:

- $\Box$  When the original chart is a non-bucket chart
- $\Box$  When the chart is created from a tabular report
- $\Box$  When creating a chart in AHTML format, if you include a DEFINE field in the chart heading, at run time, the value of the DEFINE field is not resolved and does not display in the heading. As a workaround, you may also add the DEFINE field as a NOPRINT sort field in the chart.
- $\Box$  When working with AHTML pie charts, as you lasso over one or more pie slices in certain areas of the chart, extra slices get highlighted, resulting in the wrong number of points being selected when you release the mouse.
- $\Box$  If you create an AHTML Hexagon Bin scatter chart, which is a publicly available chart extension, filtering options are not available. You can lasso an area of the chart. However, the expected Filter Chart option does not filter the chart. In addition, the Exclude from Chart option does not exclude the designated values.
- $\Box$  If you convert a report to a scatter chart in AHTML format, the chart is displayed with square markers, as opposed to the expected circles.
- $\Box$  If you are creating an active chart that does not have the new chart attribute syntax applied, and you add a field to the Legend field container, an ACROSS field is generated. This is not supported in Active. As a result, you may encounter incorrect chart output at run time.
- $\Box$  When running an AHTML streamgraph chart with a Color BY field, if you hover over a section of the chart, no data value appears to the right of the field name in the tooltip.
- $\Box$  If you are working in AHTML format and you attempt to run an open-hi-lo-close candle stock chart, a bar chart displays instead of a stock chart. Stock charts are available on the Stock tab in the Other Chart Types dialog box in InfoAssist.
- $\Box$  The Chart/Rollup Tool displays incorrect values in an active report or chart when active cache is enabled.

The following is a known issue with reports in Active Technologies:

 $\Box$  When working with an AHTML report that has HFREEZE enabled, if you select Window and then select Tabs from the column menu after having performed run-time analysis that resulted in open windows, the windows disappear from view. To bring the windows into view again, from the column menu, select *Window*, and then select *Cascade*.

The following support and known issues apply to Active Technologies for mobile web apps. These may include issues that occur on mobile in a non-adaptive view.

 $\Box$  When running a compound active document with multiple charts on a mobile device, or on a desktop environment where the size of the browser window has been reduced so that the chart tooltip menu is larger than the chart container, the tooltip menu disappears behind an adjoining chart when hovering the mouse over the various charts in the document.

The following is a known issue that applies to Active Dashboard:

 $\Box$  If you are using large fonts in an AHTML report heading, the report title is positioned too close to the Report tab. Proper spacing should reflect a gap between the Report tab label and the report heading.

The following are known issues in Active Technologies:

 $\Box$  When viewing an HTML page created by App Studio that runs a map and an AHTML report with a column value drill down that uses a JavaScript function to highlight information on the map, and then selecting a drilldown value incurs error "the layer 'undefined' could not be found in the map" .

For example, clicking on a value in the CUST\_TYPE column in the AHTML report shown in the image below will display the error message when it is expected to highlight the locations of the respective valued customers in Richmond stores in the map, as noted by the yellow circles, as shown in the following image.

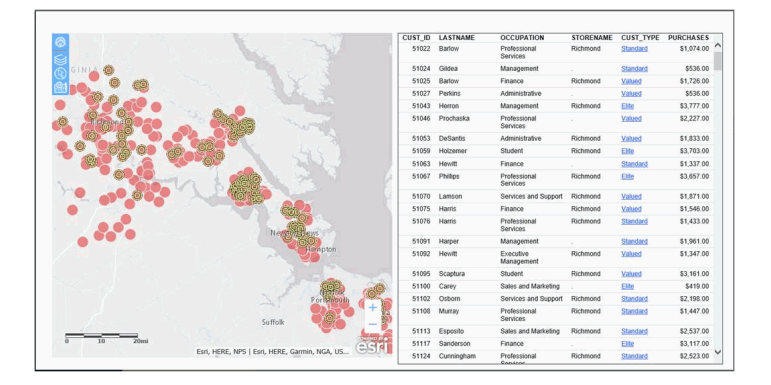

<span id="page-7-0"></span> $\Box$  If you are running an active document with chained (linked) filter prompt controls, you may not see the correct values in the lower level (children) filter prompt controls when selecting a value from the primary (parent) filter prompt control. To remedy this, you can add ARDATA\_FILTERONLY=ON to the children filter components in the COMPOUND LAYOUT syntax.

### App Studio

The following are known issues in App Studio:

- When signing out of a WebFOCUS environment that uses SAML authentication, click *Exit*. Clicking *Sign in* will open the WebFOCUS Home Page within the sign-in dialog box.
- **Firefox version 61.0.1 is not compatible with single sign-on enabled environments using** Integrated Windows Authentication (IWA) or Basic authentication.
- $\Box$  Trusted SSL certificates must be installed on machines that have App Studio installed using an HTTPS protocol and encrypted data.
- $\Box$  In an App Studio Esri Map component, if popups are turned on for the geographic roles CITY and USCITY, and clustering is on, the popup does not display when a cluster is clicked.
- **For the App Studio Esri Map Component in an SSL environment, the geometry service URL** in the Properties panel for the map must be an https reference.

### Autoprompt

The following are known issues that apply to WebFOCUS Autoprompt:

- $\Box$  The Responsive Autoprompt image to indicate that a group of filter fields are chained does not display. The chaining symbol displays at run time for each set of parameters for fields in a single path dimension hierarchy.
- $\Box$  Save Parameter reports created from the Autoprompt page do not inherit the properties of the report from which they were created. The Only Run as Deferred Report property is the only property that Save Parameter reports inherit from the original.
- $\Box$  A request issued from the Responsive Autoprompt page generates an unknown fieldname error and fails to run if one of the parameter-based fieldnames in the request includes FOC NONE in the list of values assigned to it. This problem does not occur when using the HTML Autoprompt page.
- <span id="page-8-0"></span> $\Box$  A Responsive Autoprompt chained filter does not limit the values available for selection based on the selections for the prior filter when the fields referenced in the chained filter are not listed in the order specified in the data definition .mas file.
- $\Box$  Responsive Autoprompt chained fields with a descending sort order (SORT=DESCENDING) do not list values in descending sort order when using a Google Chrome™ or Mozilla Firebox<sup>®</sup> browser. These values are listed correctly when using the Internet Explorer 11<sup>®</sup> or Microsoft Edge® browser.
- $\Box$  Responsive Autoprompt dynamic chained filters that specify a field as a display value do not list field values due to an Autoprompt processing error.

### Change Management

The following is a known issue in Change Management:

 $\Box$  The Export Scenario dialog box does not display Master File Shortcuts in the list of available items under the Resources node. Even though they are not visible, Master File Shortcuts are present in the list and can be included in Export Scenarios. In order to add a Master File Shortcut to a scenario you must right-click the folder that contains it and choose the *Select with Sub-tree* menu option. The Master File Shortcut will be transferred to the Scenario, along with the rest of the items in the folder.

### WebFOCUS Home Page

The following is a known issue in the WebFOCUS Home Page:

 $\Box$  In WebFOCUS Release 8.2 Version 04, searches on tags are case sensitive.

### InfoAssist

The following is a known issue when working with visualizations in InfoAssist:

- $\Box$  To ensure that Choropleth maps run correctly when working with the sample procedure *Sales by Country and Product*, you must replace the URL on line 155 with: *[https://](https://services.arcgis.com/P3ePLMYs2RVChkJx/arcgis/rest/services/World_Administrative_Divisions/FeatureServer/0) [services.arcgis.com/P3ePLMYs2RVChkJx/arcgis/rest/services/](https://services.arcgis.com/P3ePLMYs2RVChkJx/arcgis/rest/services/World_Administrative_Divisions/FeatureServer/0) [World\\_Administrative\\_Divisions/FeatureServer/0](https://services.arcgis.com/P3ePLMYs2RVChkJx/arcgis/rest/services/World_Administrative_Divisions/FeatureServer/0)* or open the procedure file in the newer version of the software. The previously provided URL is no longer supported by Esri®.
- $\Box$  In Release 8.2 Version 03, new support for expanded date separators has been added to all modes of InfoAssist, except Visualization mode.

The following is a known issue when working with functions in InfoAssist:

 $\Box$  When performing a distance calculation (for example, with Defines and Computes for a specific coordinate) using WKID 2264, the results are inconsistent.

The following is a known issue when working with maps in InfoAssist:

 $\Box$  In order for Demographic Layers to render in an SSL environment, the URLs for Demographic Layers need to be edited to remove the http: protocol.

You can use the following steps to reconcile this issue:

- 1. Open *\_edahome\catalog\geo\_services.xml*.
- 2. In the code, find the <CONTEXTLAYERGROUPS> section.
- 3. In the "itemDataURL" attribute, delete *http://* from strings that have *[http://](http://www.arcgis.com/sharing/rest/content) [www.arcgis.com/sharing/rest/content](http://www.arcgis.com/sharing/rest/content)*.
- 4. In the "uri" attribute, delete *http://* from *[http://demographics1.arcgis.com/arcgis/rest/](http://demographics1.arcgis.com/arcgis/rest/services/USA_Demographics_and_Boundaries/MapServer) [services/USA\\_Demographics\\_and\\_Boundaries/MapServer](http://demographics1.arcgis.com/arcgis/rest/services/USA_Demographics_and_Boundaries/MapServer)*.
- 5. Save and close the geo\_services.xml file.
- 6. Run the map again.

The following are known issues when working with reports in InfoAssist:

- $\Box$  If you create a report with a subheader and then convert it to a chart, an error occurs if you attempt to convert the chart back to a report. You can save and restore the procedure to remove the error.
- $\Box$  Within a single procedure, you cannot add a HOLD file and then build a table request based on that HOLD file, which contains a dynamic parameter requiring values from the HOLD file. InfoAssist has added special processing to allow this to work when the procedure is executed within InfoAssist. But the procedure, as generated in InfoAssist, will return a server error when it is executed outside of InfoAssist. The HOLD file must exist prior to the execution of the procedure.

The following is a known issue regarding Insight in InfoAssist:

 $\Box$  If you select a georole for the filter in an Insight chart, an unknown value (NAN) in a slider control displays.

<span id="page-10-0"></span>The following is a known issue regarding browsers and InfoAssist:

 $\Box$  When using InfoAssist with the Microsoft Edge and Internet Explorer 11 browsers, display issues occur when using the drop-down Active Dashboard Prompt in Document mode. The drop-down object appears cut off at run time. This occurs when specifying general properties, as well as the option to Include All.

### Magnify Search

The following is a known issue when using Magnify Search:

 $\Box$  In order to use the Crawler utility, you must be licensed to use Magnify Search.

### ReportCaster

The following are known issues in ReportCaster:

- You cannot burst a chart saved in PNG, SVG, GIF, JPG, or PDF format.
- $\Box$  You must activate the burst option in the Scheduing tool before sending a coordinated Infographic as an inline email message.

### WebFOCUS Security

The following are known issues in WebFOCUS security:

- $\Box$  Unencrypted passwords that contain nothing but hexadecimal characters cause the application server to fail when attempting to connect to the RDBMS Repository. For more information about the EclipseLink bug that causes this failure, see *[https://bugs.eclipse.org/](https://bugs.eclipse.org/bugs/show_bug.cgi?id=512344) [bugs/show\\_bug.cgi?id=512344](https://bugs.eclipse.org/bugs/show_bug.cgi?id=512344)*.
- $\Box$  Some WebFOCUS features fail with an HTTP 403 Access Denied message when using WebFOCUS on a Google Chrome™ browser in an environment where the Allowed Origins field in the Allow Cross-Origin Resources Sharing (CORS) section of the Cross-Origin Settings dialog box contains one or more specific web host URLs. These features include the Change Management Export dialog box, the Upload Data wizard and the Connect To Data wizard in the Reporting Server Console, and the Run button in the Text Editor dialog box. As a workaround, you can either replace the list of allowed origins with an asterisk (\*) or add the word null to the list of specific URLs.

### Feedback

*Customer success is our top priority. Connect with us today!*

Information Builders Technical Content Management team is comprised of many talented individuals who work together to design and deliver quality technical documentation products. Your feedback supports our ongoing efforts!

You can also preview new innovations to get an early look at new content products and services. Your participation helps us create great experiences for every customer.

To send us feedback or make a connection, contact Sarah Buccellato, Technical Editor, Technical Content Management at *Sarah\_Buccellato@ibi.com.*

To request permission to repurpose copyrighted material, please contact Frances Gambino, Vice President, Technical Content Management at *Frances\_Gambino@ibi.com.*

# **WebFOCUS**

WebFOCUS Release Notes Release 8.2 Version 04

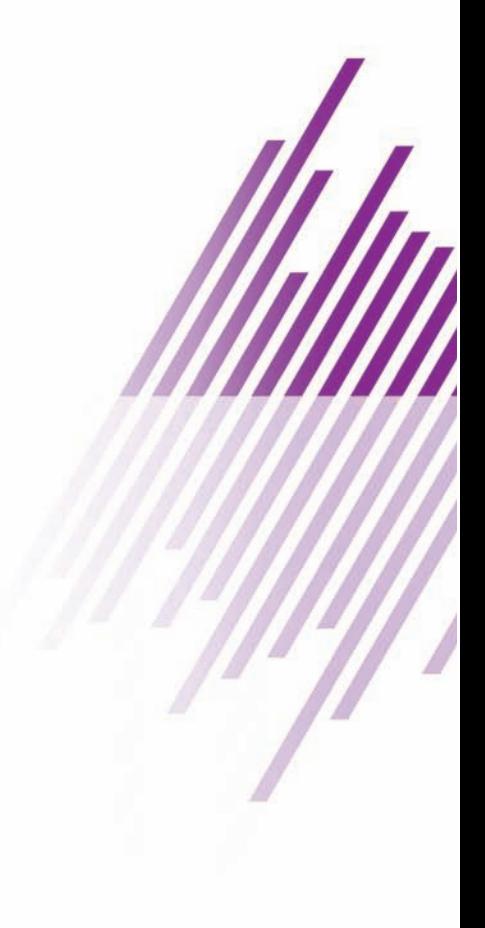

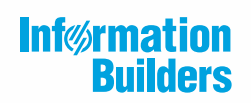

Information Builders, Inc. Two Penn Plaza New York, NY 10121-2898

DN4501645.0818